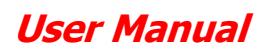

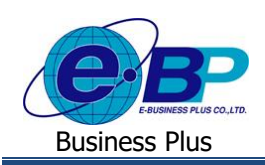

# **บทที่ 1**

# **การตั้งค่าระบบสวัสดิการพนักงานในโปรแกรมเงินเดือน**

ระบบแรงงานสัมพันธ์ ส่วนการบันทึกขอสวัสดิการพนักงาน เป็นระบบที่เอื้ออำนวยในเรื่องการบันทึกขอสวัสดิการพนักงาน แบบ Online เพื่อช่วยลดปริมาณกระดาษ, ลดขั้นตอนการทำงานที่ซับซ้อนและลดขั้นตอนการทำงานของฝ่ายบุคคล โดยข้อมูลที่ได้จาก ระบบแรงงานสัมพันธ์ ส่วนการบันทึกขอสวัสดิการพนักงาน ก็ยังสามารถนำมาคำนวณจ่ายสวัสดิการพนักงานในโปรแกรมเงินเดือนได้ ้ ทันที ดังนั้น การจะเริ่มใช้ระบบแรงงานสัมพันธ์ ส่วนการบันทึกขอสวัสดิการพนักงาน จึงจำเป็นต้องมีการตั้งค่าพื้นฐานในระบบก่อน โดยในบทที่1จะขอแนะนา ในส่วนของการต้งัค่าขอ้มูลพ้ืนฐานในโปรแกรมเงินเดือน ซ่ึงแบ่งออกเป็น 7 หัวข้อ ดงัน้ี

- 1. การต้งัค่าชนิดสวัสดิการพนักงาน
- 2. การตั้งค่าสวัสดิการพนักงาน
- 3. การต้งัค่าสายอนุมตัิ
- 4. การต้งัค่าผู้อนุมัติแทน
- 5. การต้งัค่าผลการอนุมตัิ
- 6. การต้งัค่าประเภทเงินเพิ่มเงินหกั
- 7. การกำหนดสวัสดิการให้กับพบักงาน

# **1) การตั้งค่าชนิดสวัสดิการพนักงาน**

เพื่อให้ผู้ใช้งานสามารถต้งัค่าและบันทึกเงินสวสั ดิการของพนักงานได้อย่างถูกตอ้ง โดยกรณีที่บริษัทมีนโยบายจ่ายเงิน สวัสดิการให้กับพนักงาน ซึ่งโปรแกรมจะช่วยจ่ายเงินให้อัตโนมัติ โดยที่ผู้ใช้งานไม่ต้องบันทึกข้อมูลในแต่ละงวด และเมื่อพนักงาน เบิกค่าสวัสดิการครบแล้ว โปรแกรมก็จะมีระบบป้องกันไม่ให้จ่ายเงินสวัสดิการเกินจากที่ได้รับโดยอัตโนมัติ โดยโปรแกรมจะมีชนิด เงินสวัสดิการของพนักงานที่เป็นรายการมาตรฐานให้ จำนวน 13 รายการ โดยหากบริษัทมีชนิดสวัสดิการมากกว่าที่โปรแกรมกำหนด สามารถเพิ่มสวัสดิการได้ไม่จำกัด สำหรับชนิดเงินสวัสดิการของพนักงานที่เป็นรายการมาตรฐานให้ มีรายการดังนี้

- 
- 3. รักษาพยาบาลผู้ป่ วยใน(พนักงาน) 4. รักษาพยาบาลค่าทา ฟัน(พนกังาน)
- 
- 7. รักษาพยาบาลผู้ป่ วยนอก(ครอบครัว) 8. รักษาพยาบาลผู้ป่ วยใน(ครอบครัว)
- 9. รักษาพยาบาลค่าทา ฟัน(ครอบครัว) 10. ค่าช่วยเหลือฌาปนกิจ
- 
- 13. สวัสดิการอื่นๆ
- 1. อุบัติเหตุ 2. รักษาพยาบาลผู้ป่ วยนอก(พนักงาน)
	-
- 5. ค่าทา คลอด(พนกังาน) 6. ค่าเล่าเรียนบุตร(พนกังาน)
	-
	-
- 11. ค่าสมรส 12.ค่างานบวช

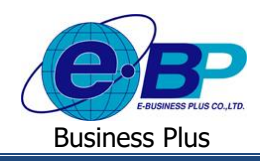

#### **วธิีการบนั ทกึข้อมูล**

ไปที่หน้าจอ **การตั้งค่า** -> คลิกเมนูยอ่ ย**ระบบเงินเดือน** -> กดปุ่ ม **เพิ่มเติม** ->เลือก เพิ่มชนิดสวสั ดิการ

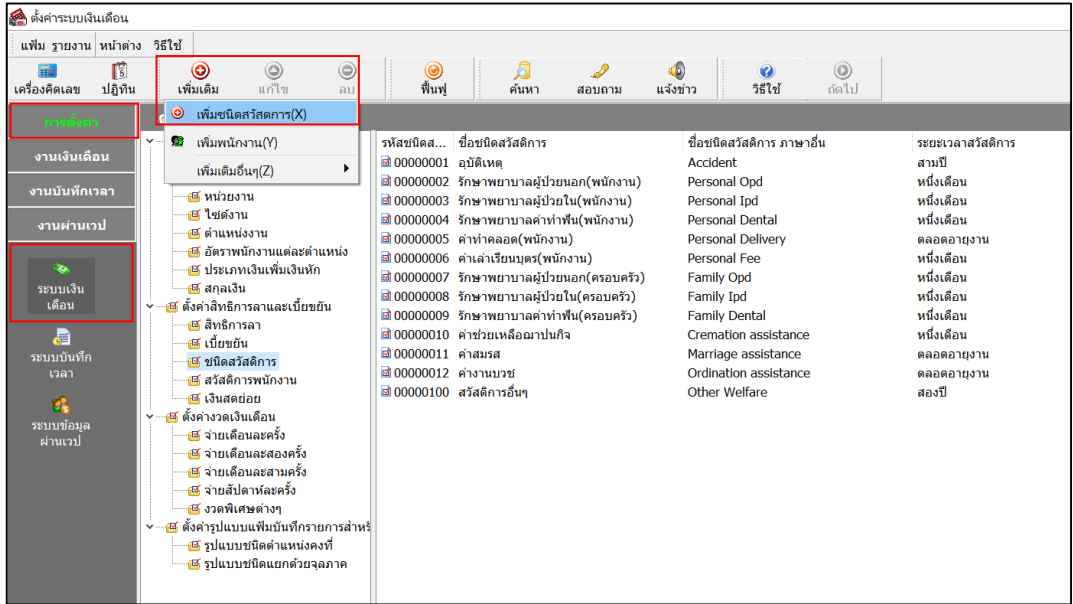

 $\triangleright$  โปรแกรมจะแสดงหน้าจอการเพิ่มชนิดสวัสดิการ ดังภาพ

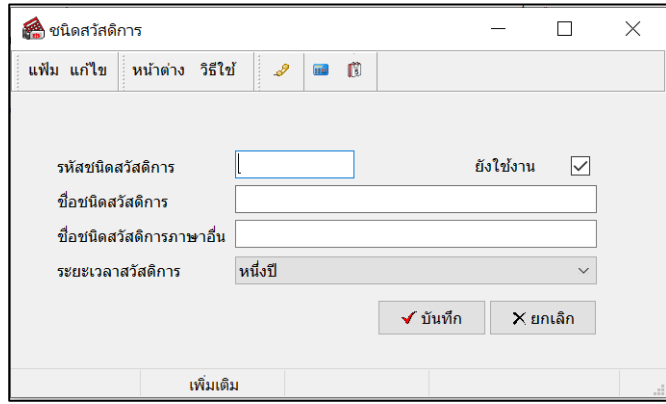

- **รหัสชนิดสวัสดิการ** คือ การระบุรหัสของประเภทสวัสดิการ
- **ชื่อชนิดสวัสดิการ** คือ การระบุชื่อประเภทสวัสดิการชื่อไทย
- **ชื่อชนิดสวัสดิการภาษาอื่น** คือ การระบุชื่อประเภทสวัสดิการชื่อภาษาอังกฤษ
- **ยังใช้งาน** คือ การกา หนดการใชง้านของชนิดสวัสดิการวา่ ยงัสามารถใชง้านไดห้ รือไม่
- **ระยะเวลาสวัสดิการ** คือ การกำหนดระยะเวลาในการจ่ายเงินสวัสดิการนั้น
	- ิตลอดอายงาน คือ กำหนดระยะเวลาตัดรอบการคำนวณสวัสดิการ โดยคำนวณตลอดอายการทำงานของพนักงาน
	- หนึ่งเดือน คือ กำหนดระยะเวลาตัดรอบการคำนวณสวัสดิการ โดยคำนวณทุกเดือนที่มีการบันทึกขอสวัสดิการ
	- หนึ่งปี คือ กำหนดระยะเวลาตัดรอบการคำนวณสวัสดิการ โดยคำนวณทุกหนึ่งปีที่มีการบันทึกขอสวัสดิการ
	- สองปี คือ กำหนดระยะเวลาตัดรอบการคำนวณสวัสดิการ โดยคำนวณทุกสองปีที่มีการบันทึกขอสวัสดิการ
	- สามปี คือ กำหนดระยะเวลาตัดรอบการคำนวณสวัสดิการ โดยคำนวณทกสามปีที่มีการบันทึกขอสวัสดิการ

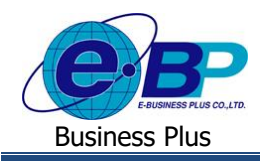

# **2) การตั้งค่าสวัสดิการพนักงาน**

โปรแกรมจะแสดงหน้าจอการกำหนดสวัสดิการของพนักงาน ซึ่งกรณีที่นโยบายของบริษัทมีประเภทสวัสดิการของ พนักงานมากกว่า 1 กลุ่ม สามารถสร้างเพิ่มในโปรแกรมได้ไม่จำกัด

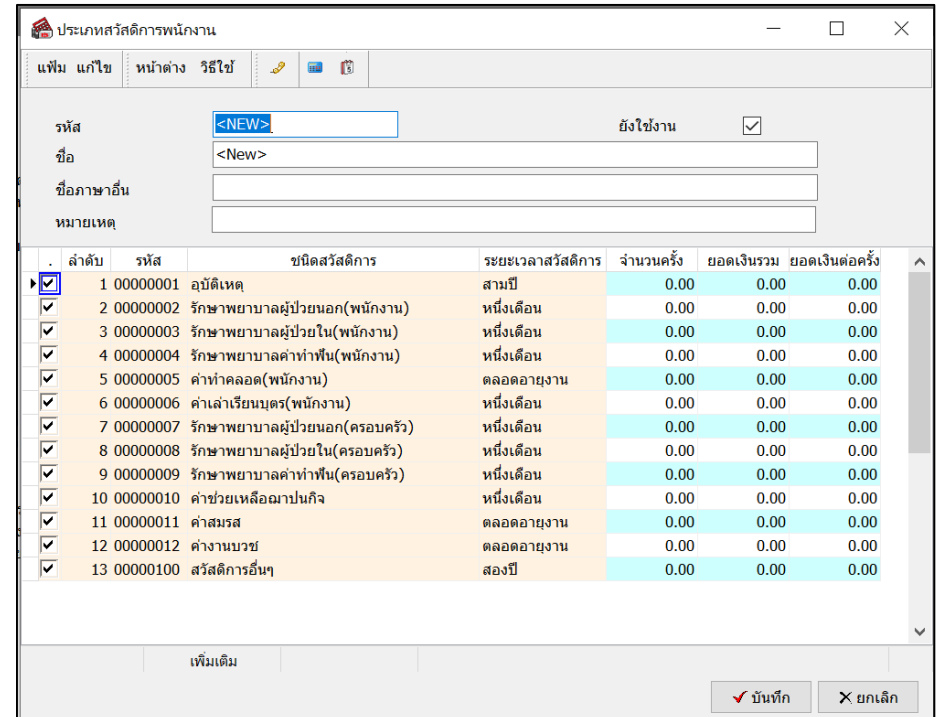

- 
- **รหัส** คือ การระบุรหัสของประเภทสวัสดิการ
	- **ี ยังใช้งาน** คือ การกำหนดการใช้งานของประเภทสวัสดิการว่ายังสามารถใช้งานได้หรือไม่
	- **ชื่อ** คือ การระบุชื่อประเภทสวัสดิการชื่อไทย
	- **ชื่อภาษาอื่น** คือ การระบุชื่อประเภทสวัสดิการชื่อภาษาอื่น เช่น ภาษาองักฤษ
	- **หมายเหตุ** คือ การระบุหมายเหตุเพิ่มเติมของประเภทสวสั ดิการน้นั
	- **ล าดับ** คือ การแสดงลา ดบั ชื่อสวสั ดิการในแต่ละกลุ่ม ซ่ึงโปแกรมจะแสดงล าดับให้อัตโนมัติ
	- **รหัส** คือ การแสดงรหสัของชื่อสวสั ดิการในแต่ละกลุ่ม ซึ่งโปแกรมแสดงให้อัตโนมัติตามที่ได้ ต้งัค่าไว้
	- **ชนิดสวัสดิการ** คือ การแสดงรหัสของชนิดสวสั ดิการในแต่ละกลุ่ม ซ่ึงโปแกรมแสดงให้อตัโนมตัิตามที่ ไดต้้งัค่าไว้
	- ิ ระยะเวลาสวัสดิการ คือ การกำหนดระยะเวลาของชนิดสวัสดิการ ซึ่งโปแกรมแสดงให้อัตโนมัติตามที่ได้ ต้งัค่าไว้
- **จำนวนครั้ง คื**อ เป็นการระบุจำนวนครั้งทั้งหมดที่พนักงานสามารถเบิกได้ ซึ่งถ้าพนักงานเบิกเกินที่ กา หนด โปรแกรมจะหยดุ จ่ายใหอ้ ตัโนมตัิ
- **ยอดเงินรวม** คือ เป็ นการระบุจ านวนเงินรวมท้งัหมดที่พนักงานสามารถเบิกได้ซ่ึงถา้พนกังานเบิกเกิน ที่กำหนด โปรแกรมจะหยดจ่ายให้อัตโนมัติ

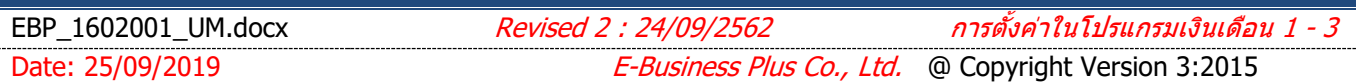

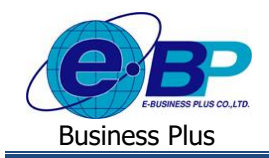

**• ยอดเงินต่อครั้ง คื**อ เป็นการระบุจำนวนเงินที่พนักงานสามารถเบิกได้ต่อครั้ง ซึ่งถ้าพนักงานเบิกเกิน ที่กา หนด โปรแกรมจะหยดุ จ่ายใหอ้ ตัโนมตัิ

#### **3) สายอนุมตัิ**

การกำหนดสายอนุมัติ เป็นการกำหนดผู้ที่มีหน้าที่ตรวจสอบและอนุมัติใบขออนุมัติสวัสดิการต่าง ๆ ของพนักงานแต่ละกลุ่ม **วธิีการบนั ทกึข้อมูล**

ไปที่หน้าจอ **การตั้งค่า** -> คลิกเมนูยอ่ ย**ระบบข้อมูลผ่านเวป** -> กดปุ่ ม **เพิ่มเติม** ->เพิ่มสายอนุมตัิ

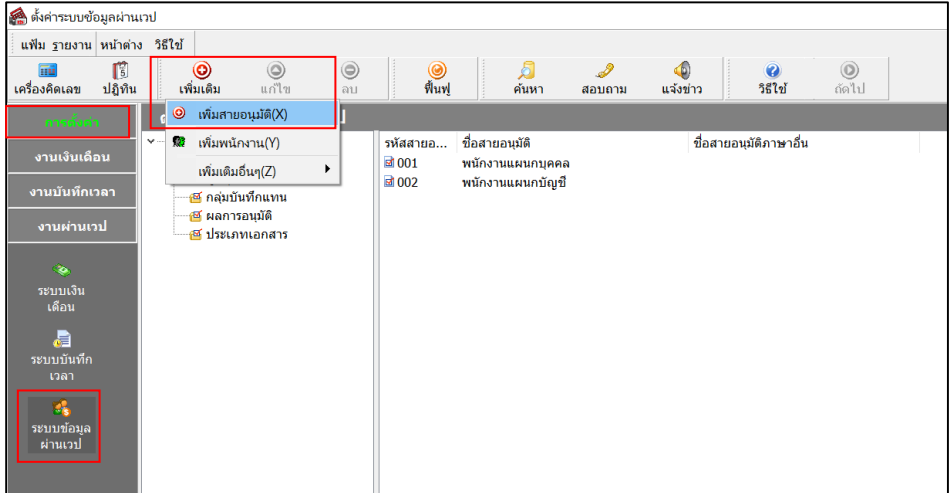

#### ปรากฏหน้าจอดังรูป

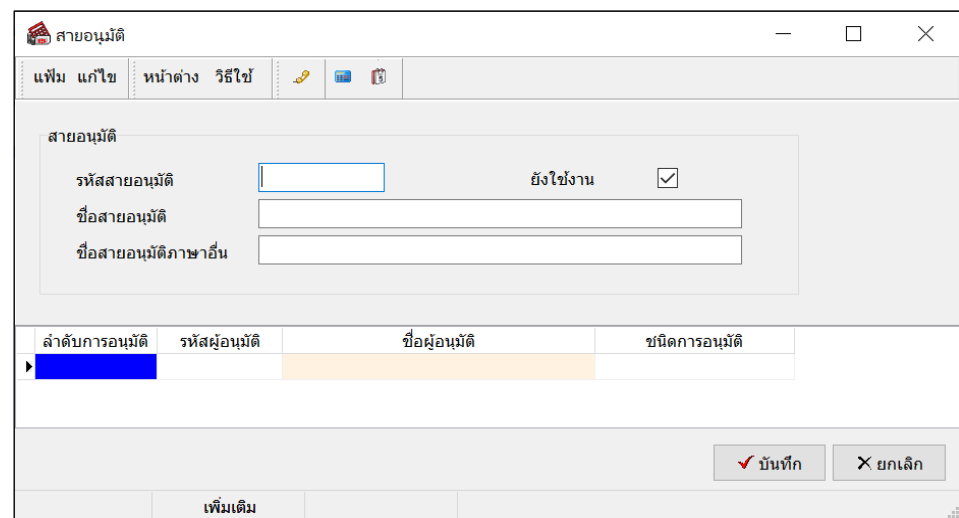

**ค าอธิบาย**

- ร**หัสสายอนุมัติ** คือ การกำหนดรหัสของสายอนุมัติ ซึ่งสามารถกำหนดได้ทั้งตัวเลขและตัวอักษร และกำหนดได้ สูงสุดไม่เกิน 16 หลัก
- ี **ชื่อสายอนุมัติ** คือ การกำหนดชื่อสายอนุมัติภาษาไทย
- **= ยังใช้งาน คื**อ การกำหนดการใช้งานของสายอนุมัติว่ายังสามารถใช้งานได้หรือไม่

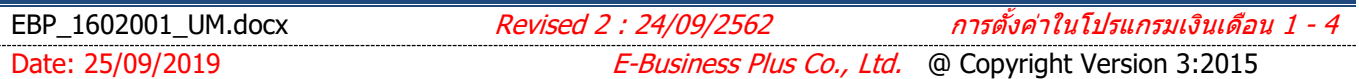

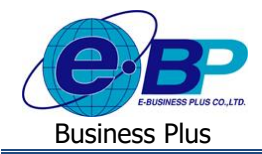

- **ชื่อสายอนุมตัภาษาอื่น ิ** คือ การกา หนดชื่อสายอนุมัติภาษาอื่น เช่น ภาษาอังกฤษ
- ี**ลำดับการอนุมัติ** คือ การจัดลำดับผู้อนุมัติในการอนุมัติใบขออนุมัติสวัสดิการในสายอนุมัตินั้นๆ
- **รหัสผู้อนุมตัิ** คือ การระบุรหัสพนักงานของผู้อนุมัติแต่ละลา ดบัในการอนุมตัิสวัสดิการแต่ละประเภทในสาย อนุมัตินั้นๆ
- ี **ชื่อผู้อนุมัติ** คือ การระบุชื่อพนักงานที่เป็นผู้อนุมัติแต่ละลำดับในการอนุมัติสวัสดิการแต่ละประเภทในสาย อนุมัตินั้นๆ โดยโปรแกรมจะแสดงให้อัตโนมัติตามรหัสพนักงานในช่องรหัสผู้อนุมัติ
- **ชนิดการอนุมตัิ** คือ การระบุวา่ พนกังานที่เป็นผอู้นุมตัิแต่ละคนสามารถท าการอนุมัติใบขออนุมัติประเภทใดบ้าง สำหรับระบบสวัสดิการให้เลือกรายการเป็น รายการสวัสดิการ

#### **4) ผู้อนุมตัแิทน**

ผู้อนุมัติแทน เป็นการกำหนดผู้ที่ทำหน้าที่อนุมัติใบขอสวัสดิการของพนักงาน แทนผู้อนุมัติหลัก ในกรณีที่ผู้อนุมัติหลักไม่ สะดวกทำการอนุมัติใบขอสวัสดิการในบางช่วงเวลา เช่น นายทดสอบ เป็นผู้อนุมัติหลัก แต่เนื่องจากวันที่ 01/09/2562 – 30/09/2562 ต้องเดินทางไปต่างจังหวัด ดังนั้น ฝ่ายบุคคลจึงต้องทำการตั้งค่าให้ระบบทราบว่าช่วงที่นายทดสอบไม่อยู่นั้นใครเป็นผู้อนุมัติแทน นายทดสอบ ในช่วงเวลาดงักล่าว

#### **วธิีการบนั ทกึข้อมูล**

 $\triangleright$  ไปที่หน้าจอ **การตั้งค่า** -> คลิกเมนูย่อย ระบบข้อมูลผ่านเวป -> กดปุ่ม เพิ่มเติม -> เพิ่มผู้อนุมัติแทน

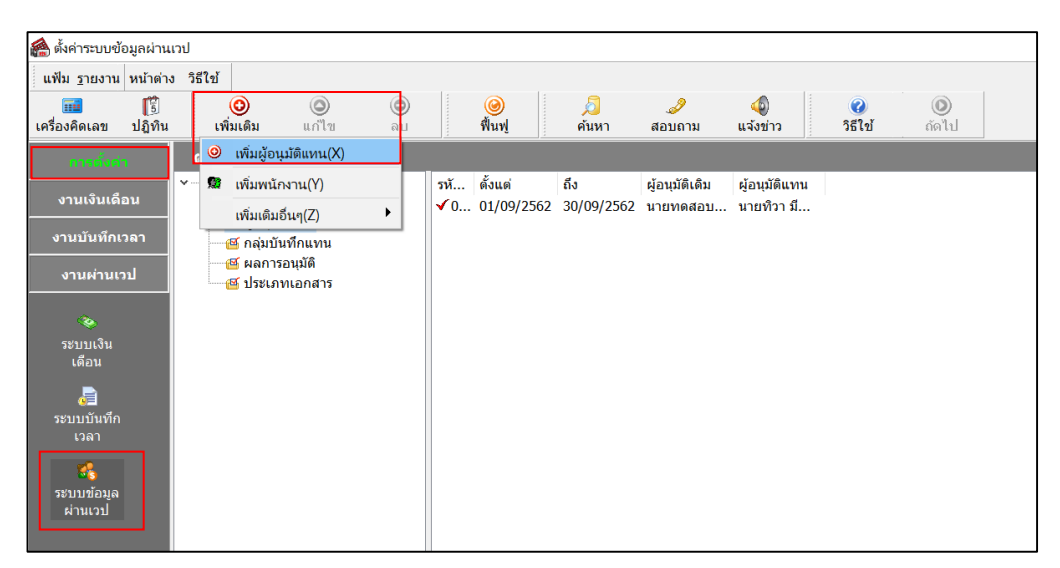

ปรากฏหน้าจอดังรูป

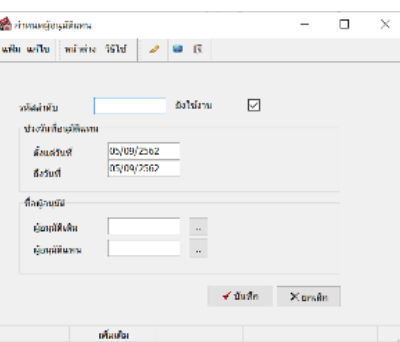

EBP\_1602001\_UM.docx Revised <sup>2</sup> : 24/09/2562 การตั้งค่าในโปรแกรมเงินเดือน <sup>1</sup> - <sup>5</sup>

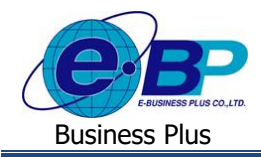

#### **ค าอธิบาย**

- **รหัสล าดับ** คือ การระบุล าดับในการอนุมัติแทน
	- **ยังใช้งาน** คือ การเลือกวา่ ยงัคงตอ้งการใชง้านผอู้นุมตัิแทนน้ีต่อหรือไม่
	- **ช่วงวันที่อนุมัติแทน** คือ การระบช่วงวันที่ที่ต้องการให้ทำการอนุมัติแทน
		- ี**ชื่อผู้อนุมัติ** คารระบุชื่อผู้ที่ทำหน้าที่เป็นผู้อนุมัติหลัก และระบุชื่อผู้ที่ทำหน้าที่เป็นผู้อนุมัติแทน
		- **ผู้อนุมัติเดิม** คือ การระบุชื่อผู้ที่ทำหน้าที่เป็นผู้อนุมัติหลักโดยทำการคลิกที่ <mark>… และเลือกรหัสพนักงาน</mark> ึ่งองผู้ที่ทำหน้าที่เป็นผู้อนุมัติหลัก แล้วโปรแกรมจะแสดงชื่อพนักงานขึ้นมาให้โดยอัตโนมัติ
		- **ผู้อนุมัติแทน คื**อ การระบุชื่อผู้ที่ทำหน้าที่เป็นผู้อนุมัติแทน โดยทำการคลิกที่ และเลือกรหัสพนักงาน ้ ของผู้ที่ทำหน้าที่เป็นผ้อนมัติแทน แล้วโปรแกรมจะแสดงชื่อพนักงานขึ้นมาให้โดยอัตโนมัติ

#### **5) ผลการอนุมัติ**

ผลการอนุมัติ เป็นตัวเลือกที่จะปรากฏในจอภาพของการอนุมัติสวัสดิการ เพื่อให้ผ้อนุมัติพิจารณาเลือกว่าจะอนุมัติหรือไม่ ้อนุมัติใบขออนุมัติของพนักงาน โดยโปรแกรมจะมีผลการอนุมัติที่เป็นมาตรฐานมาให้แล้ว 2 รายการ คือ ผลการอนุมัติแบบ "อนุมัติ" และผลการอนุมัติแบบ "ไม่อนุมตัิ" ในกรณีที่ต้องการแยกประเภทของผลการอนุมัติแบบ "ไม่อนุมติั" ตามเหตุผลที่ไม่อนุมตัิ ใบขออนุมัติของพนักงาน ฝ่ายบุคคลสามารถเพิ่มเติมผลการอนุมัติแบบ "ไม่อนุมัติ" ได้ไม่จำกัด

#### **วธิีการบนั ทกึข้อมูล**

ไปที่หน้าจอ **การตั้งค่า** -> คลิกเมนูยอ่ ย**ระบบข้อมูลผ่านเวป** -> กดปุ่ ม **เพิ่มเติม** ->เพิ่มผลการอนุมตัิ

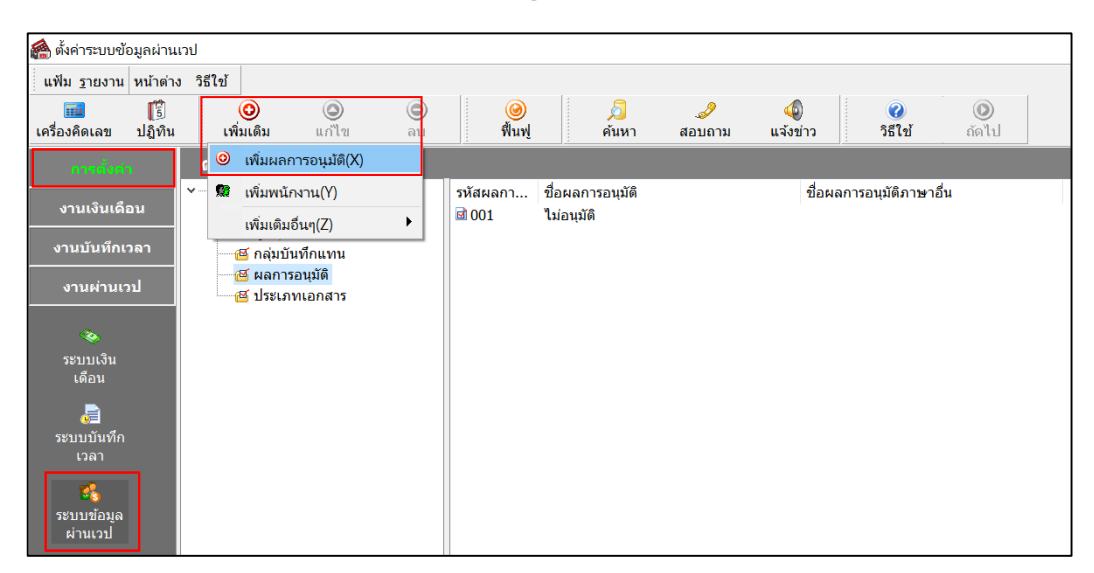

#### ปรากฏหน้าจอดังรูป

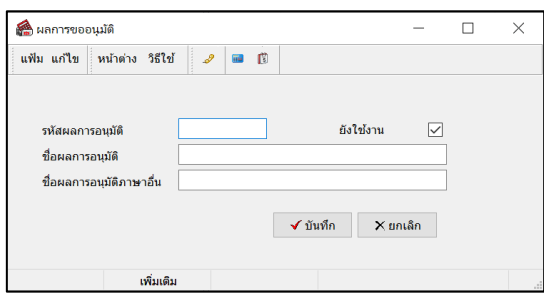

Date: 25/09/2019 *E-Business Plus Co., Ltd.* @ Copyright Version 3:2015

EBP\_1602001\_UM.docx Revised <sup>2</sup> : 24/09/2562 การตั้งค่าในโปรแกรมเงินเดือน <sup>1</sup> - <sup>6</sup>

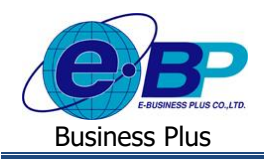

#### **ค าอธิบาย**

- **รหัสผลการอนุมัติ** คือ การกำหนดรหัสของผลการขออนุมัติ ซึ่งสามารถกำหนดรหัสได้ทั้งตัวเลขและ ตัวอักษร และกำหนดได้ไม่เกิน 16 หลัก
- **ยังใช้งาน** คือ การเลือกวา่ ยงัคงตอ้งการผลการขออนุมัติน้ีต่อหรือไม่
- **ชื่อผลการอนุมัติ** คือ การกำหนดชื่อผลการอนุมัติภาษาไทย
- **ชื่อผลการอนุมัติภาษาอื่น** คือ การกำหนดชื่อผลการอนุมัติภาษาอังกฤษ

#### **6) ประเภทเงินเพิ่มเงินหัก**

ก่อนจะเริ่มใช้งานระบบแรงงานสัมพันธ์ ส่วนบันทึกขอสวัสดิการผ่านเว็บ ฝ่ายบุคคลจำเป็นต้องทำการกำหนดว่าประเภท เงินเพิ่มประเภทใดที่เชื่อมโยงกับสวัสดิการในแต่ละประเภท ซึ่งเมื่อทำการโอนยอดเงินสวัสดิการที่ผ่านการอนุมัติในระบบเว็บเข้ามา โปรแกรมจะแสดงข้อมูลประเภทเงินเพิ่มในการบันทึกประเภทเงินเพิ่มทันที เพื่อให้โปรแกรมคำนวณจ่ายเงินสวัสดิการให้กับ พบักงาบโดยอัตโบมัติ โดยมีวิธีการกำหบดดังนี้

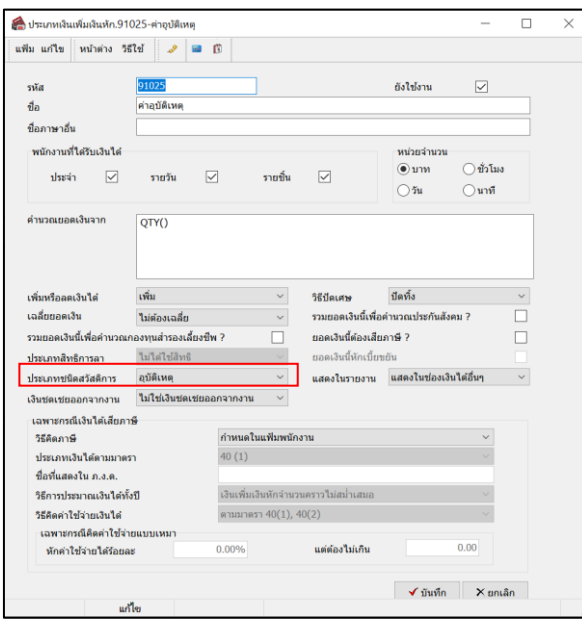

#### **วธิีการบันทกึข้อมูล**

 ไปที่ไปที่หน้าจอ **การตั้งค่า** -> คลิกเมนูยอ่ ย**ระบบเงินเดือน** -> เลือก **เพิ่มเติม** -> เลือก **เพิ่มประเภทเงินเพิ่มเงินหักพนักงาน** -> ท า การต้งัค่าประเภทเงินเพิ่มเงินหักโดยในช่องประเภทค่าสวสั ดิการ ให้ทำการเลือกว่าต้องการให้ประเภทเงินเพิ่มที่สร้างขึ้นเชื่อมโยงกับ สวัสดิการใดของพนักงาน -> คลิก **ไอคอนบันทึก**

### **7) การก าหนดประเภทสวัสดิการให้พนักงาน**

ก่อนจะเริ่มใช้งานระบบแรงงานสัมพันธ์ ส่วนบันทึกขอสวัสดิการพนักงานผ่านเว็บ ฝ่ายบุคคลจำเป็นต้องทำการกำหนด ประเภทสวัสดิการให้กับพนักงาน เพื่อให้ระบบทราบว่าพนักงานได้รับสวัสดิการประเภทใดบ้าง โดยมีขั้นตอนดังนี้

#### **วธิีการบนั ทกึข้อมูล**

 อยทู่ ี่หน้าจอ **การตั้งค่า** -> เลือก**ระบบเงินเดือน** -> เลือก **สาขาหรือแผนกที่ต้องการ** -> เลือก **ชื่อพนักงานที่ต้องการ**-> เลือก **ประเภทสวัสดิการพนักงาน**

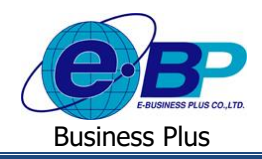

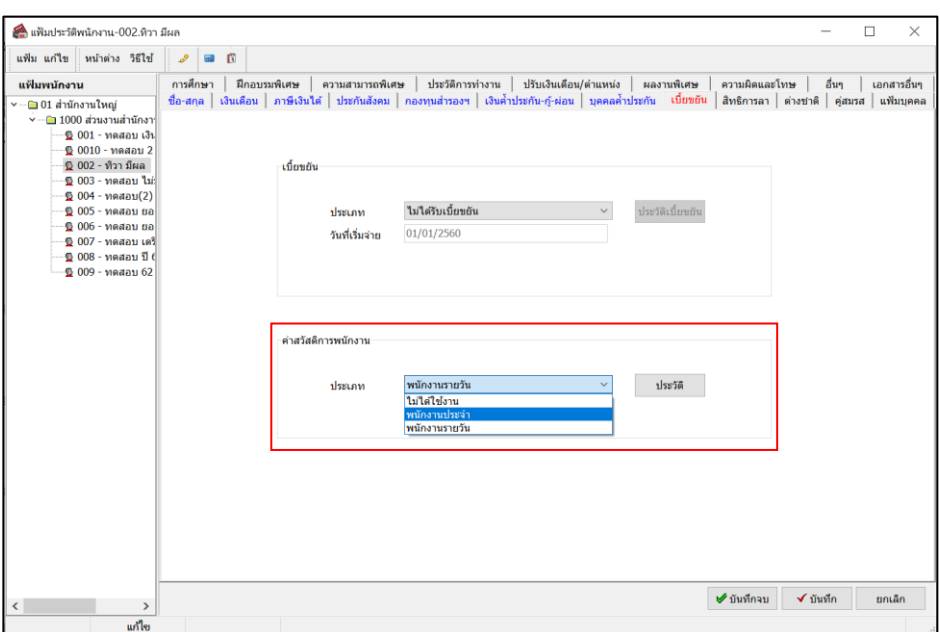